# INSTRUCCIONES FUNCIONAMIENTO RH105 WIFI

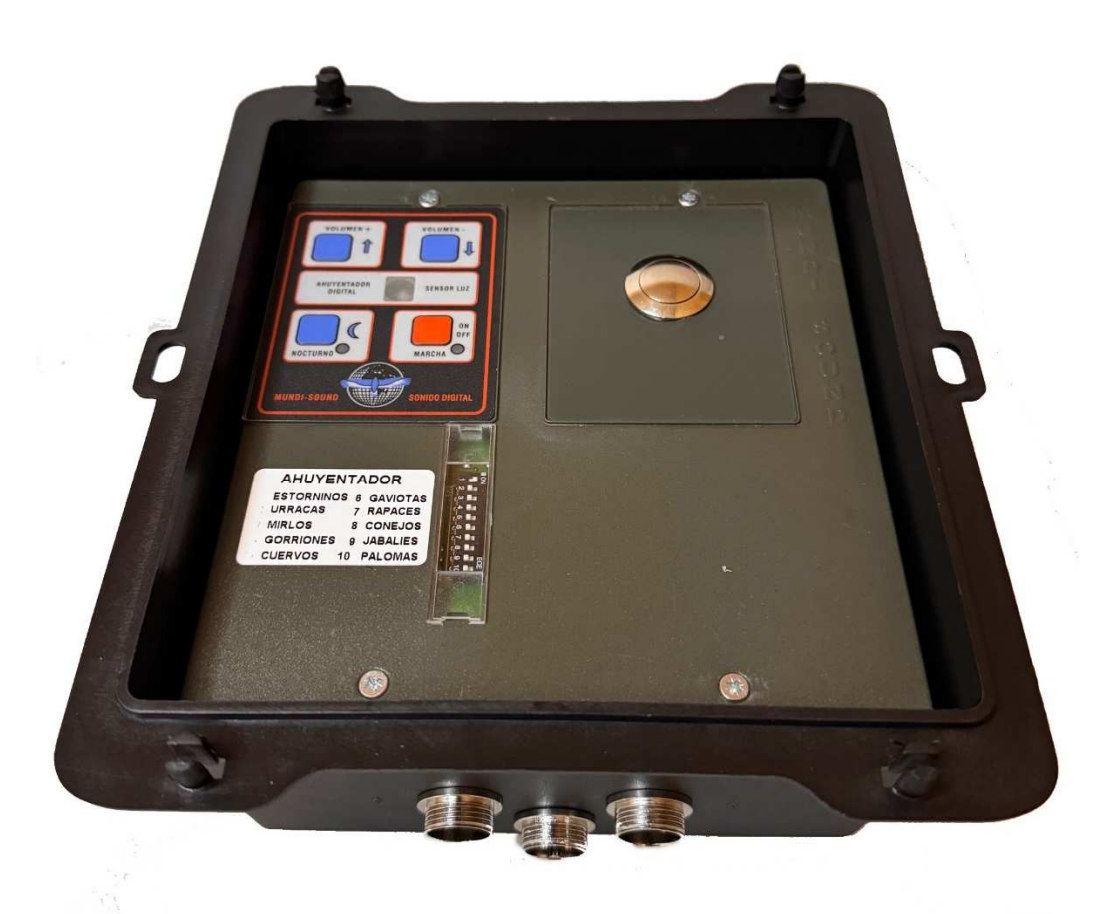

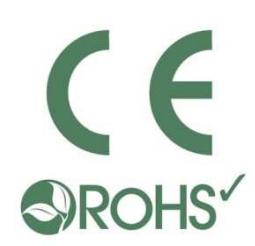

AHUYENTADOR DIGITAL ALEATÓRIO DE ALTÍSIMA POTENCIA CON SELECTOR DE ESPECIES DE ANIMALES CONTROL POR WIFI MEDIANTE APLICACIÓN.

## FUNCIONAMIENTO Y PARTES DEL AHUYENTADOR.

Contenido Caja:

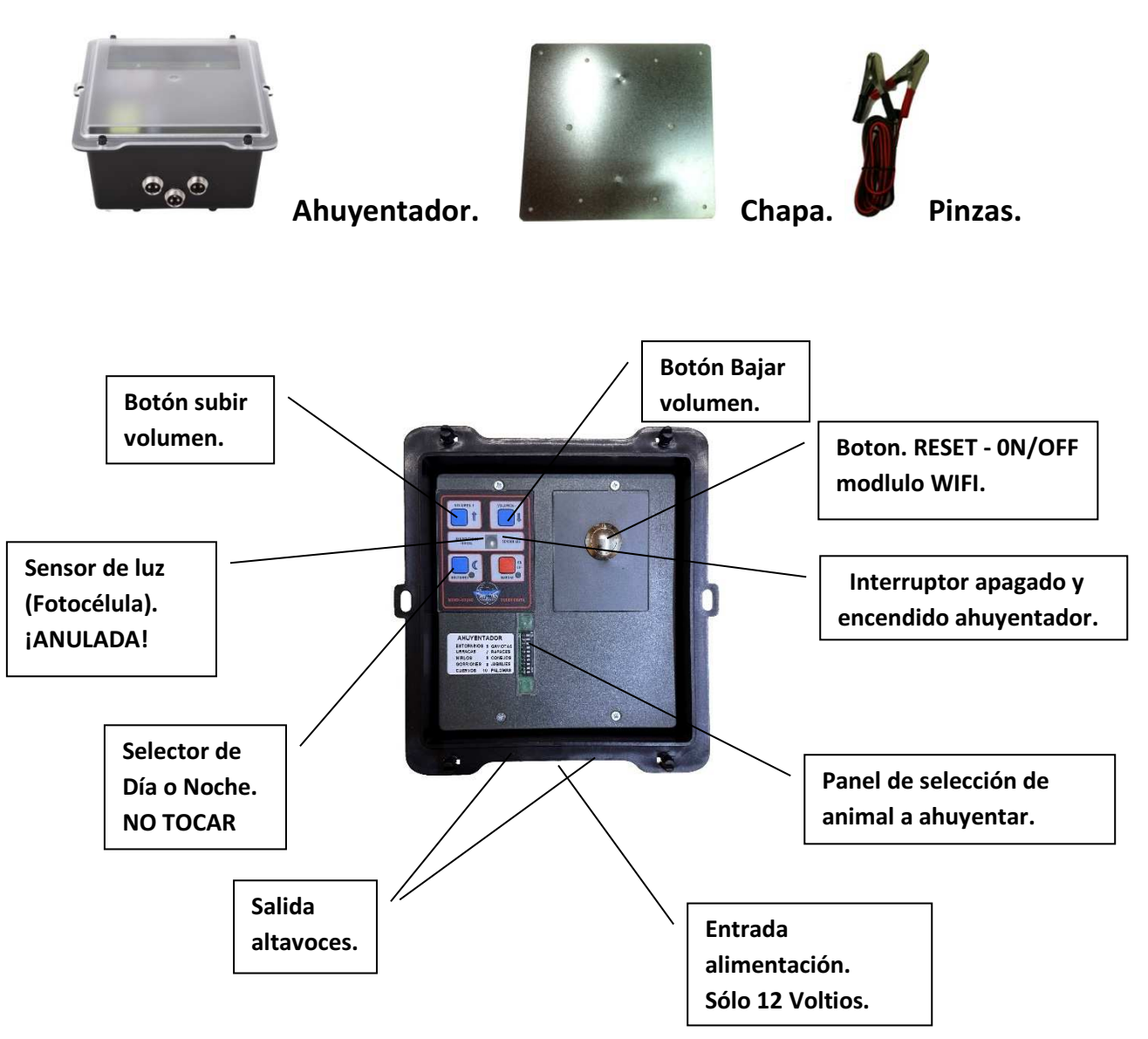

\*\*Muy importante: La función de nocturno queda anulada, pues se controla el tiempo de funcionamiento por la aplicación.\*\*

 Este ahuyentador funciona a 12 voltios con batería o con un transformador de 220 a 12v (Modelo Al102). También puede funcionar con una placa solar que es este caso funcionaría con la batería, ya que esta haría la función de regulador y de acumulador.

A este equipo se le puede añadir hasta 4 altavoces (AB203) con su respectivo cable de sonido (de 30, 50 o 100 metros), ampliando así su radio de efectividad.

Ejemplos colocación altavoces:

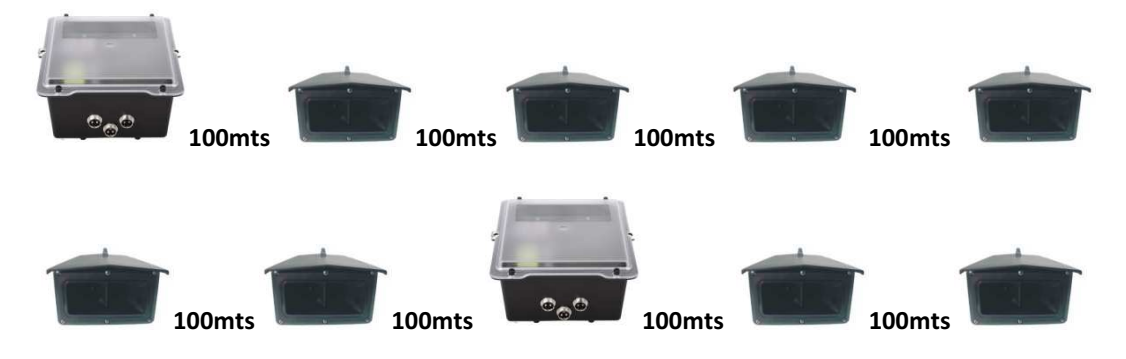

Ejemplo colocación con panel solar:

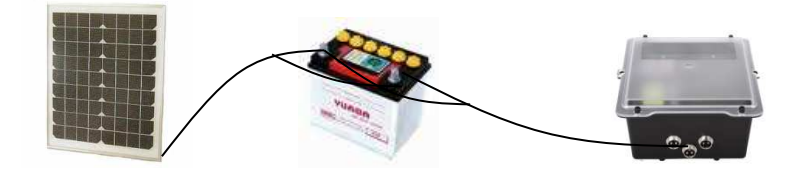

 Para colocar el aparato con panel solar hay que enchufar las pinzas del panel (la roja al positivo y la negra al negativo) en la bateria y de la bateria sacar el cable que irá al ahuyentador.

 Es muy importante que las pinzas del panel solar no se toque entre ellas, ya que puede ocasionar un cortocircuito en el panel, rompiendolo y quedando fuera de garantía.

## SELECTOR DE TIPO DE ANIMAL

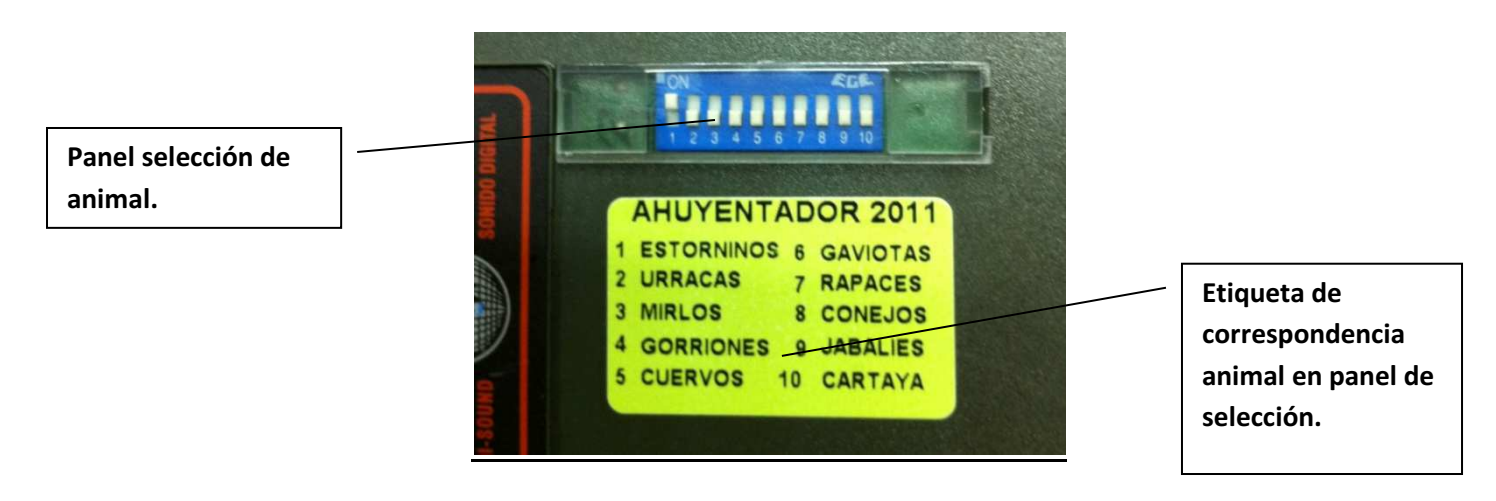

### MUY IMPORTANTE

 EL EQUIPO QUE ACABA DE ADQUIRIR ES UN AHUYENTADOR SONORO DE MUCHISIMA POTENCIA, POR LO QUE SE RECOMIENDA NO PONER A PLENA POTENCIA CERCA DEL OÍDO, PUES PUEDE SE PERJUDICIAL.

 NO CONECTE ESTE APARATO BAJO NINGUN CONCEPTO A UNA FUENTE DE ALIMENTACIÓN SUPERIOR A LOS 12 VOLTIOS, PUES PUEDE QUEMARLO, QUEDANDO FUERA DE GARANTÍA.

 ESTE APARATO ESTÁ PREPARADO PARA FUNCIONAR CON LA TAPA PUESTA A LA INTEMPERIE. NO OBSTANTE EN CASO DE LLUVIA MUY INTENSA SE RECOMIENDA PONERLO A CUBIERTO, PUES PUEDE ENTRARLE AGUA.

 PARA FUMIGAR SE RECOMIENDA QUITAR EL APARATO, YA QUE LOS LÍQUIDOS DE FUMIGACIÓN PUEDEN ESTROPEAR LA CAJA Y EL CIRCUITO.

#### LISTA DE VERIFICACIÓN ANTES DE UTILIZAR EL DIVICE

- . Tener teléfono inteligente o tablet conectado a un WIFI 2.4G con internet.
- . Tener habilitado Bluetooth en el teléfono
- . Tú tener la contraseña WIFI .
- . El telefono o tableta debe tener acceso a la tienda de aplicaciones, Google Play/App Store .
- . Su enrutador está abierto MAC

#### GUÍA DEL USUARIO

1) Tú puedes descargar la aplicación por buscando "Smart Life "o "Tuya" en el móvil

tienda de aplicaciones o escaneo el siguiente código QR .

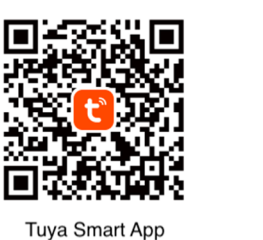

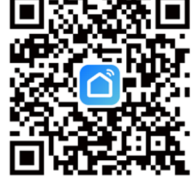

**Smart Life Apr** 

- 2) Registrate en la aplicacion .
- 3) Si ya tienes cuenta, ingresa con tu usuario y contraseña

#### AÑADIR DISPOSITIVOS

- 1) Resetea el módulo WIFI .
	- Mantener pulsado el botón "RESET" durante 10 segundos .

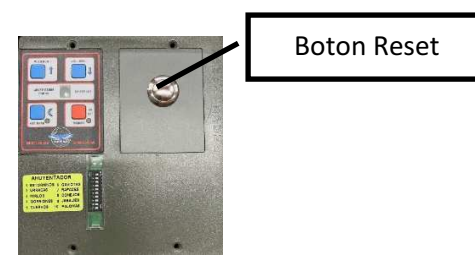

2) Al abrir la aplicación suele detectar automáticamente. Si no haz clic en + en la parte

superior derecha esquina en la aplicación Smart Life o Tuya.

- 3) Selecciona una red WI-FI de 2.4Ghz y entra Tu contraseña WI-FI .
- 4) Nombre su dispositivo
- 5) Cuando el red en desconectada el cambiará automáticamente cambiar a el control Bluetooth de el teléfono .
- 6) Hacer clic el botones de encendido /apagado en La aplicación puede controlar el dispositivo . interruptor de control manual También se puede mostrar en tiempo real en la aplicación.

#### FUNCIONES DE LA APLICACIÓN

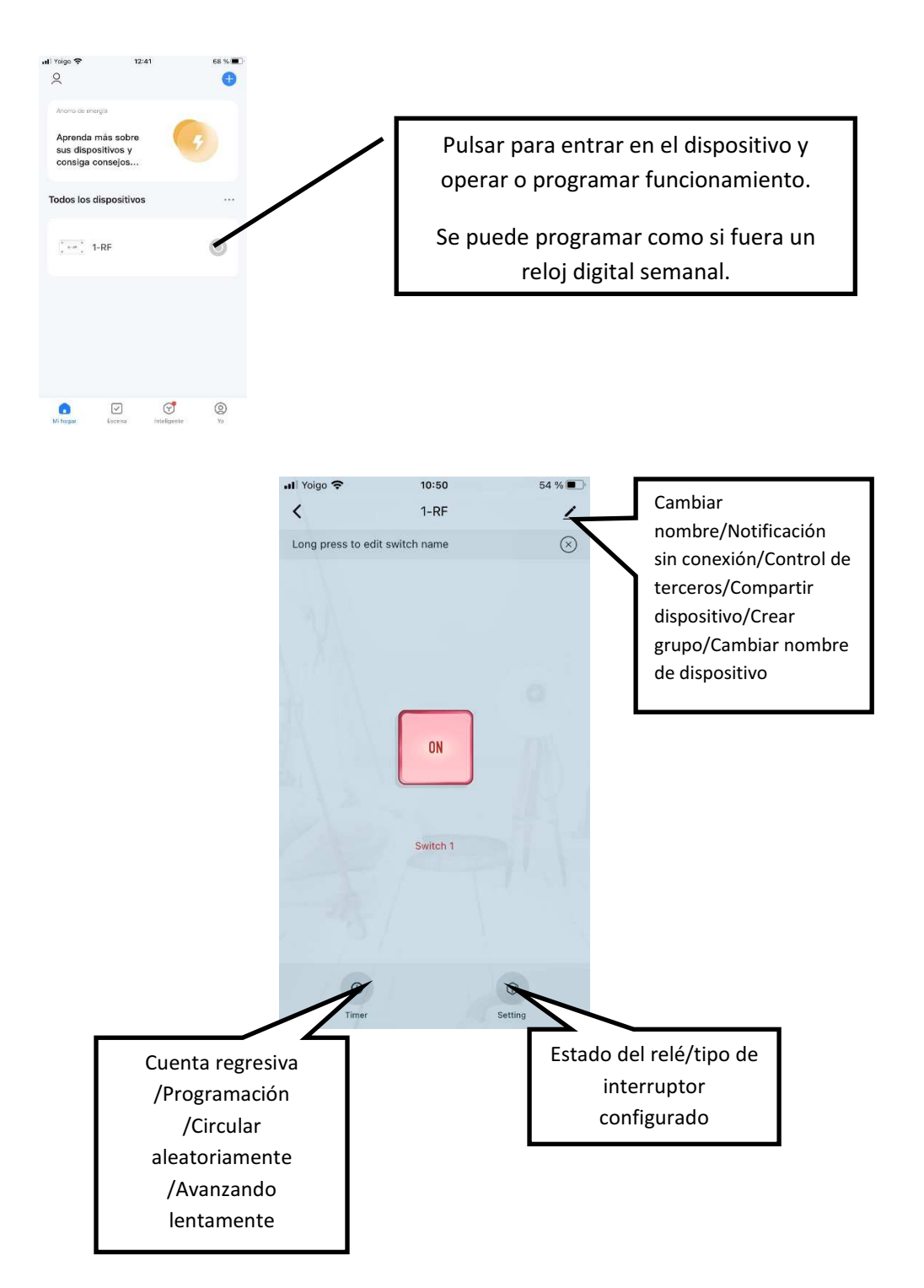